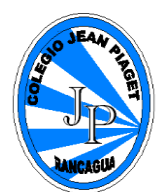

### **MÓDULO DE AUTOAPRENDIZAJE**

## **SEMANA DEL 6 AL 10 DE ABRIL AÑO 2020**

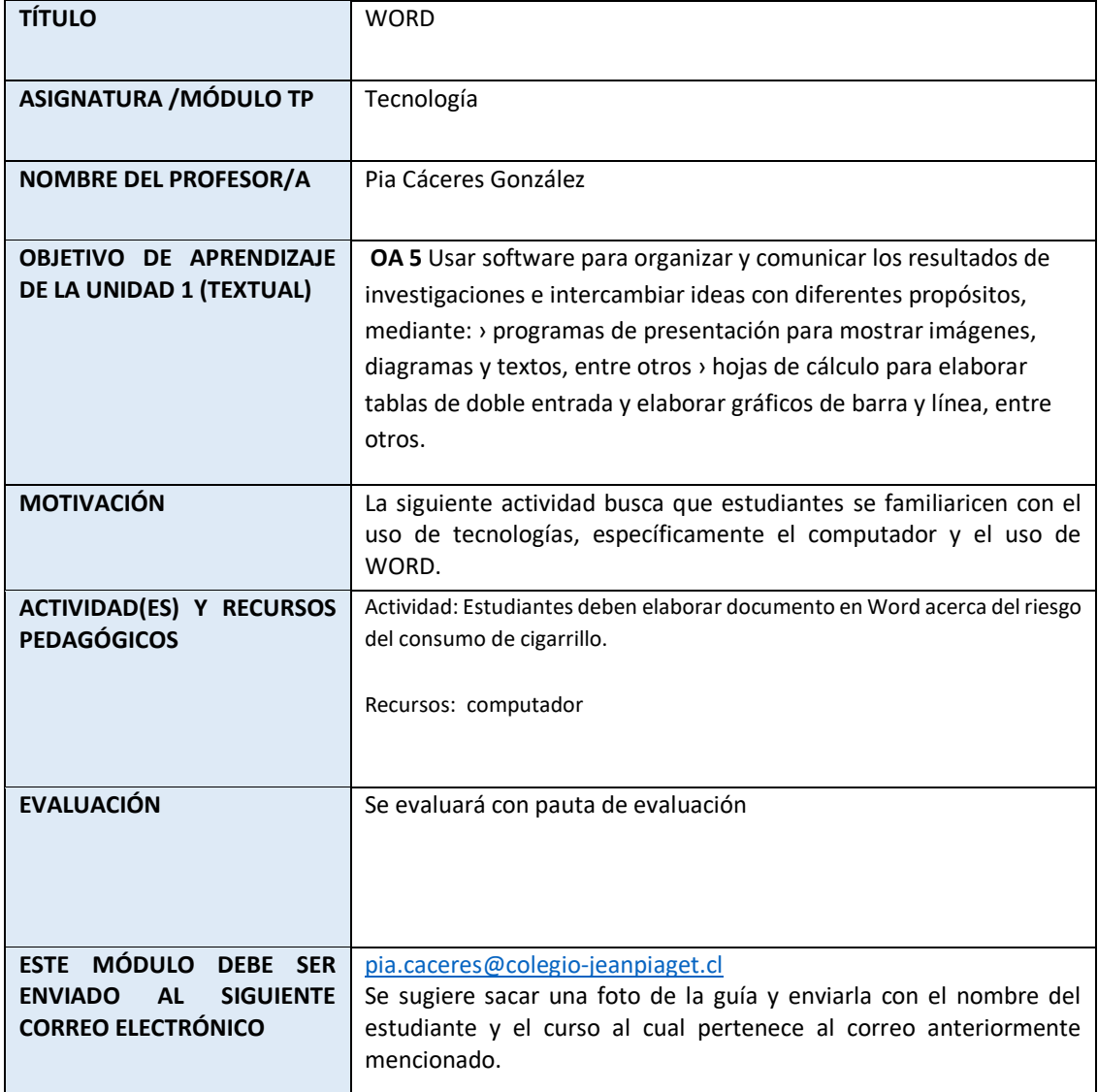

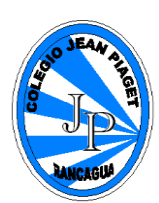

 **Colegio Jean Piaget**

# **Contenidos**

Esta unidad pretende que los estudiantes se familiaricen con el funcionamiento de un determinado tipo de software de presentación y las respectivas herramientas que se requieren para su funcionamiento. Se busca que apliquen dichas herramientas para organizar, comunicar e intercambiar ideas con diferentes propósitos.

En esta lección conoceremos que es el programa Microsoft Word y como podremos utilizarlo.

## **Microsoft Word**

Microsoft Word es un programa informático destinado al procesamiento de textos. Sirve por tanto para escribir textos con cualquier finalidad: académica, profesional, creativa… Cuenta con un completo paquete de herramientas que permite modificar el formato de un escrito. Estas permiten modificar desde el tipo o tamaño de la fuente al diseño de la página, pasando por la inclusión de elementos gráficos como imágenes o tablas. Permite añadir archivos multimedia de vídeo y sonido pero no es de gran utilidad si la finalidad del documento es imprimirlo.

Dispone de un **formato de archivo nativo, DOC, que es cerrado. Se ha convertido en poco menos que un estándar gracias a la amplia difusión del programa**, haciendo que prácticamente cualquier aplicación cuya finalidad es la de leer o editar textos sea compatible con él. No obstante, también es posible guardar los trabajos en otros formatos como RTF, XPS o XML, además de contar con una herramienta para exportarlos a formato PDF.

La aplicación fue creada por la empresa Microsoft y actualmente viene incluida por defecto en el paquete ofimático de Microsoft Office. Fue ideada a partir de 1981 y desarrollada por los programadores Richard Brodie y Charles Simonyi bajo el nombre de Multi-Tool Word para sistemas Xerox, posteriormente para ordenadores IBM que corrían con sistema operativo MS-DOS en el año 1983… Después se crearon varias versiones para Apple Macintosh, AT&T Unix PC, Atari ST y por fin Microsoft Windows en 1989. Es en Windows y en sus diferentes sistemas operativos donde ha tenido mayor relevancia en los últimos años, y pese a surgir en este momento no cobró relevancia hasta el lanzamiento de Windows 3.0.

Con Microsoft Word se puede **ver, editar y crear documentos de texto** para guardarlos en el dispositivo o compartirlos con quien sea de mil formas diferentes. Es el software más potente del mercado, líder indiscutible en el sector de los

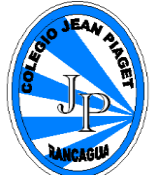

procesadores de texto. El programa permite cambiar de formatos e imprimir documentos de manera profesional, así como realizar distintas tareas para la presentación de la información: automatización de tareas, detección y corrección de errores ortográficos y gramaticale.

A nivel profesional, Word se ha convertido en la herramienta más utilizada para **crear currículums, trabajos, presentaciones, informes o para escribir cartas**. La edición de texto es muy sencilla y su apariencia lo hace aún más fácil de manejar, con tan sólo unos conocimientos básicos se puede utilizar sin problemas. Además, Microsoft Word permite visualizar el resultado final antes de ser enviado o impreso.

Imagen de un documento en Word:

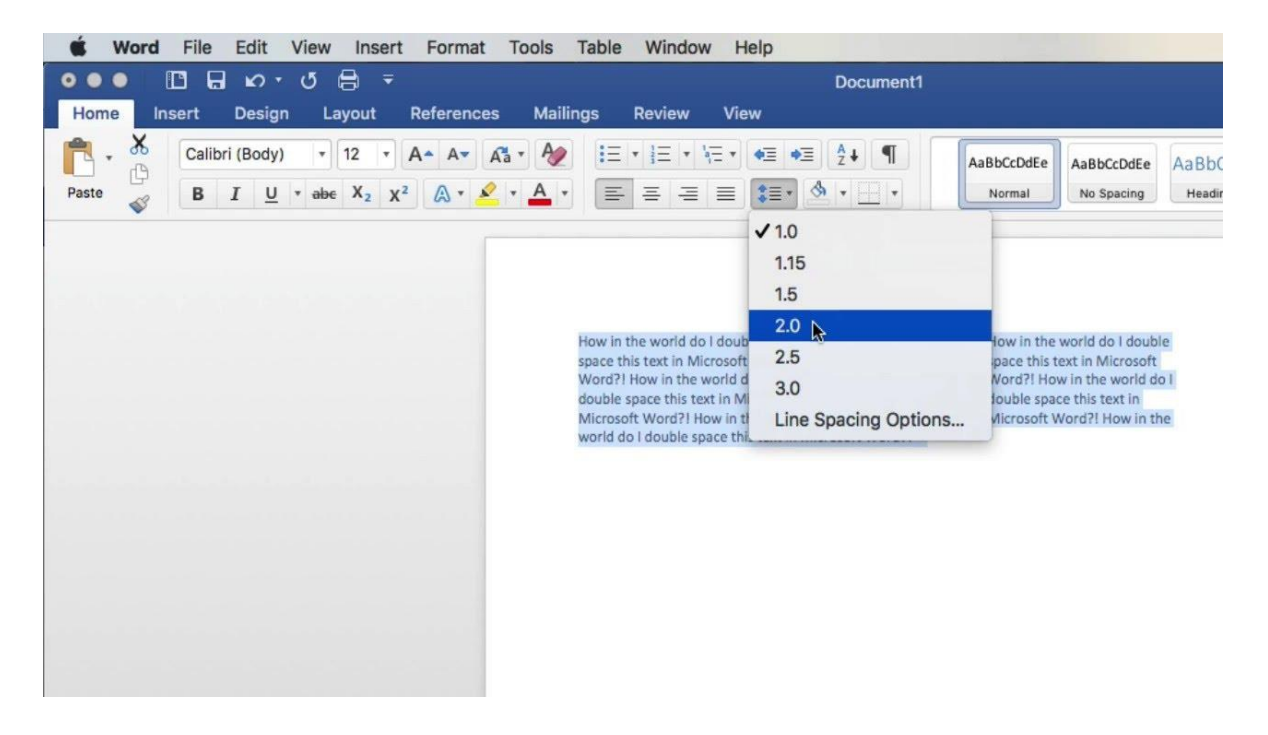

Adjunto link [https://www.youtube.com/watch?v=W7pxYYQG\\_yE](https://www.youtube.com/watch?v=W7pxYYQG_yE) en el cual pueden encontrar mayor información acerca del uso de Word.

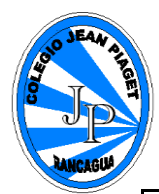

#### **GUÍA 4° SEMANA DE TECNOLOGIA**

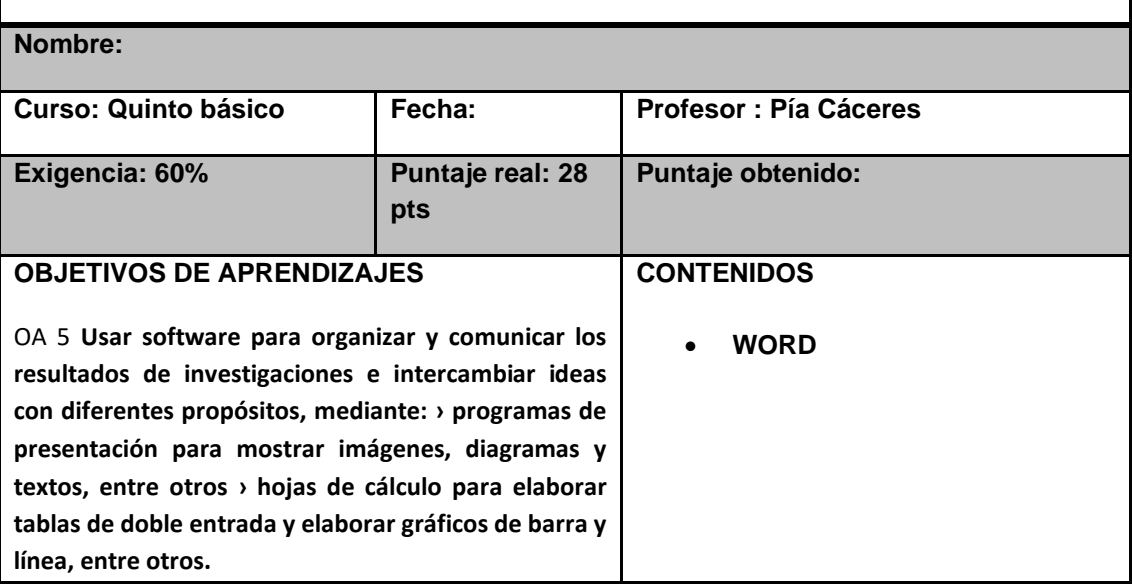

### **ESTIMADO APODERADO, SI EL ESTUDIANTE NO TIENE ACCESO A IMPRESION PUEDE REALIZAR LAS GUIAS EN EL CUADERNO.**

## **Instrucciones:**

Trabaja en Word, sobre el riego de cigarrillo.

- 1.- Elabora un documento que contenga:
- Texto.
- Gráfico.
- Dibujos o imágenes asociados al tema en cuestión.

2.- Cambia la apariencia del texto, dando énfasis a los aspectos más importantes que quiera comunicar.

- Tipo de fuente.
- Tamaño de fuente.
- Color de fuente.
- Negrita.
- Cursiva,

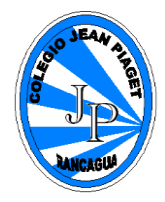

- Subrayado.
- Tachado.
- Sombra.
- Viñeta.
- Espacio entre caracteres.
- 3.- Inserte imágenes relacionados con el tema que se está viendo.

4.- Prepare el documento para imprimirlo, configurando correctamente la página del documento (márgenes, papel, diseño orientación de página).

5.- Considere la opción de visualizar antes de imprimir, la cual se muestra pulsando Archivo en la Barra de menú y Vista preliminar. La pantalla muestra cómo quedará el documento impreso. (NO IMPRIMAS EL TRABAJO SOLO ES PARA QUE CONOZCAS COMO SE PUEDE IMPRIMIR UN DOCUMENTO EN WORD)